# **Apple Macbook User Guide**

Recognizing the artifice ways to get this book **Apple Macbook User Guide** is additionally useful. You have remained in right site to start getting this info. get the Apple Macbook User Guide join that we present here and check out the link.

You could buy guide Apple Macbook User Guide or get it as soon as feasible. You could speedily download this Apple Macbook User Guide after getting deal. So, in the manner of you require the book swiftly, you can straight acquire it. Its therefore extremely simple and in view of that fats, isnt it? You have to favor to in this look

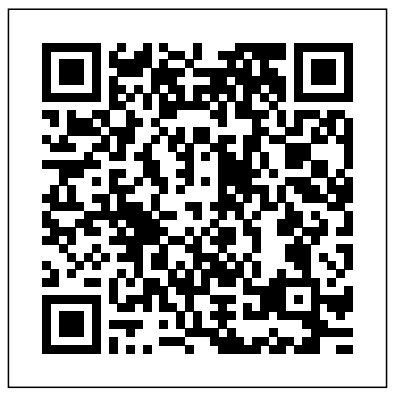

#### **Apple Support**

Here's everything you need to know about Pages *and Tricks HOW TO USE YOUR NEW* for Mac, straight from Apple. This definitive guide helps you create beautiful documents and interactive books with photos, galleries, charts, customizable shapes, and much more. **Apple macbook pro User Manual, Page: 3**

One-click access to Apple Macintosh instruction manuals (also called User Guides) for all G3 and later Macs,

including current models, in PDF to Mac Manual Macbook Pro manual How format. ... Instruction Manual (PDF) 1 Mac Pro "28-Core" 2.5 (2019) Instruction Manual (PDF) 1 MacBook "Core Duo" 1.83 13" Instruction Manual (PDF) 1 MacBook "Core Duo" 2.0 13" (White) ...

*Apple macbook pro User Manual, Page: 6 Tips For New Mac Users - Macbook Tips MACBOOK: tips for using MacOS for beginners* **Switching from Windows to Mac: Everything You Need to Know (Complete Guide)** Mac Tutorial for Beginners - Switching from Windows to macOS 2019 Mac Tutorial for PC Users / Beginners *MacBook Basics. Getting started on a Mac computer* Tips and Tricks for New MacBook Users in 2020 | A Beginners Guide To Mac OS MacI Pro Basics - Mac Beginner's Guide

to SetUp New MacBook Air | first time turning on Manual - step by step guide New to Mac - Mojave Edition \*\*\* FULL CLASS First 12 Things I Do to Setup a MacBook: Apps, Settings \u0026 Tips *Buying a MacBook in 2020... Stop Buying the MacBook Air \$50 Fake MacBook Pro vs \$1,500 MacBook Pro macbook organization + customization tips/tricks! \*MUST DO!!\* The Top 5 Things You Should Do First When You Get a New Mac* **UNBOXING AND CUSTOMIZING MY NEW MACBOOK PRO 2020 13\" | Tips \u0026 Tricks to Customize Your MacBook!** *Top 10 BEST Mac OS Tips \u0026 Tricks!* 2020 13\" MacBook Pro One Week Later! YOU Should Buy the Cheapest 2020 13\" MacBook Pro, And Here's Why! 9 Best MacBook Accessories You Must Try NEW MacBook Pro TouchBar Review! | iJustine Macbook

Keyboard Layout and Function Quick Tutorial *MacBook Pro 13 (2020) - 25 Things You Didn't Know! MacBook Pro (2019) 10 TIPS \u0026 TRICKS! Switching from Windows to Mac? The ONLY 10 tips you need to know* Macbook Beginner Tutorial / Absolute Beginner Basics for New Macbook Users Top Features of the 2020 MacBook Air! MacBook (2020) Buyers Guide - All Models! How to install Windows 10 on a Mac using Boot Camp Assistant *Apple - Support - Manuals* Wondering which MacBook to buy? Our MacBook buying guide will help you decide which Apple laptop is best for you. Right now Apple has two kinds of laptops on offer: the MacBook Air and the MacBook... **MacBook Pro - Apple (UK)**

*Tips For New Mac Users - Macbook Tips and Tricks* Beginner Basics for New Macbook Users Top *HOW TO USE YOUR NEW MACBOOK: tips for using MacOS for beginners* **Switching from Windows to Mac: Everything You Need to Know (Complete Guide)** Mac Tutorial for Beginners - Switching from Windows to macOS 2019 Mac Tutorial for PC Users / Beginners *MacBook Basics. Getting started on a Mac computer* Tips and Tricks for New MacBook Users in 2020 | A Beginners Guide To Mac OS MacBook Pro Basics - Mac Beginner's Guide - New to Mac Manual - Macbook Pro manual How to SetUp New MacBook Air | first

time turning on Manual - step by step guide New to Mac - Moiave Edition \*\*\* FULL CLASS First 12 Things I Do to Setup a MacBook: Apps, Settings \u0026 Tips *Buying a MacBook in 2020... Stop Buying the MacBook Air \$50 Fake MacBook Pro vs \$1,500 MacBook Pro macbook organization + customization tips/tricks! \*MUST DO!!\* The Top 5 Things You Should Do First When You Get a New Mac* **UNBOXING AND CUSTOMIZING MY NEW MACBOOK PRO 2020 13\" | Tips \u0026 Tricks to Customize Your MacBook!** *Top 10 BEST Mac OS Tips \u0026 Tricks!* 2020 13\" MacBook Pro One Week Later! YOU Should Buy the Cheapest 2020 13\" MacBook Pro, And Here's Why! 9 Best MacBook Accessories You Must Try NEW MacBook Books. Pro TouchBar Review! | iJustine Macbook Keyboard Layout and Function Quick Tutorial *MacBook Pro 13 (2020) - 25 Things You Didn't Know! MacBook Pro (2019) 10 TIPS \u0026 TRICKS! Switching from Windows to Mac? The ONLY 10 tips you need to know* Macbook Beginner Tutorial / Absolute Features of the 2020 MacBook Air! MacBook (2020) Buyers Guide - All Models! How to install Windows 10 on a Mac using Boot Camp Assistant Apple Support

## **Apple macbook pro User Manual, Page: 17**

Have a look at the manual Apple macbook pro User Manual online for free. It' spossible to download the document as PDF or print. UserManuals.tech offer 195 Apple manuals and user' sguides for free. Share the user manual or guide on Facebook, Twitter or Google+.

Apple Macbook User Guide

*macOS User Guide - Apple Support* Find the manual for your Mac. Refer to the manual for your Mac when you need information that' sspecific to your model, such as supported connections and expansion information. Choose Apple menu > About This Mac. Click Support. In the macOS Resources section, click User Manual. You can also: Download MacBook Air Essentials, MacBook Pro Essentials, MacBook Essentials, iMac Essentials, iMac Pro, and Mac mini Essentials from Apple

MacBook User Guide - Cline Library Download Free Apple Macbook User Guide Apple Macbook User Guide Refer to the manual for your Mac when you need information that's specific to your model, such as supported connections and expansion information. Choose Apple menu > About This Mac. Click Support. In the macOS Resources section, click User Manual. You can also: Download MacBook Air Essentials,

Apple Mac Instruction Manuals (Mac User Guides): EveryMac.com

Explore MacBook Pro accessories. Shop. Apple Trade In Turn the Mac you have into the one

you want. Just trade in your eligible computer. It's good for you and the planet. Find your trade-in value. Free delivery. And free returns. See checkout for delivery dates. Learn more. *Apple Macbook User Guide*

Apple macbook pro User Manual. Have a look at the manual Apple macbook pro User Manual online for free. It's possible to download the document as PDF or print. UserManuals.tech offer 195 Apple manuals and user's guides for free. Share the user manual or guide on Facebook, Twitter or Google+.

MacBook Pro 13-inch - Apple

Testing conducted by Apple in April 2020 using preproduction 2.3GHz quad-core Intel Core i7-based 13-inch MacBook Pro systems with Intel Iris Plus Graphics, 32GB of RAM, and 4TB SSD, as well as shipping 2.8GHz quad-core Intel Core i7-based 13-inch MacBook Pro systems with Intel Iris Plus Graphics 655, 16GB of RAM, and 2TB SSD. **Welcome to MacBook Air Essentials - Apple Support**

Stay in sync Access your documents, photos, contacts, and more across all your devices with iCloud. And use your MacBook Air with your iOS and iPadOS devices to make phone calls, copy and paste across devices, or create an Instant Hotspot. Use your MacBook Air with iCloud and Continuity *Best MacBook Buying Guide 2020: Which*

*Mac Laptop Should ...*

Have a look at the manual Apple macbook pro User Manual online for free. It's possible to download the document as PDF or print. UserManuals.tech offer 195 Apple manuals and user' sguides for free. Share the user manual or guide on Facebook, Twitter or Google+.

### **Beginner's guide to using MacBook, MacBook Air, MacBook ...**

Global Nav Open Menu Global Nav Close Menu; Apple; Shopping Bag +. Search Support Find the manual for your Mac - Apple

## **Support**

Apple macbook pro User Manual. Have a look at the manual Apple macbook pro User Manual online for free. It's possible to download the document as PDF or print. UserManuals.tech offer 195 Apple manuals and user' sguides for free. Share the user manual or guide on Facebook, Twitter or Google+.

*Apple macbook pro User Manual, Page: 7* Apple added support for Touch ID with the latest model MacBook Pro. With it, you can log into your account with one touch, and even set up multiple users with Touch ID. You can also use it to make online purchases

## thanks to Apple Pay on the web. How to use Touch ID on the MacBook Pro

*Apple Macbook User Guide - 1x1px.me* Turning on your MacBook  $\hat{A}$  Configuring a user account and other settings using Setup Assistant Step 1: Plug In the Apple MagSafe 60W Power Adapter If there is protective film around the power adapter, remove it before setting up your MacBook. m Insert the AC plug of your power adapter into a power outlet and the power adapter

macOS User Guide. The macOS User Guide has a lot more information about how to use your MacBook Air. Get help. Click the Finder icon in the Dock, then click the Help menu in the menu bar and choose macOS Help to open the macOS User Guide. Or type a question or term in the search field, then choose a topic from the results list.